プログラム 02 疾病治療用プログラム

管理医療機器 歯科矯正用治療支援プログラム 71044002

# SureSmile ソフトウェア

# 【形状・構造及び原理等】

### 1. 概要

本プログラムは歯科医師の技工指示に基づき、デジタルラボで作 製された、歯科矯正装置のための治療計画を確認し、承認するた めのソフトウェアである。

2. 動作原理

本プログラムは、インターネットブラウザからアクセスし、患者 データ等の提出、治療計画の表示、確認、変更指示、承認を行う ために使用する。患者情報、治療計画等のデータは、インターネ ットサーバに保存されている。

#### 【使用目的又は効果】

歯科矯正装置を作製するための矯正治療計画を、三次元画像を用い て確認し、変更指示又は承認するために用いる。患者説明にも使用 する。

# 【使用方法等】

- 1. 動作環境及び事前準備
- \*\*(1) ハードウェアの最小要件
	- OS: Windows 8 Professional、Mac OS X 10.11
	- プロセッサ:Intel Core i3
	- メモリ:4GB
	- ディスプレイ解像度:1440×900
	- ビデオカード:NVIDIA Quadro、Intel HD Graphics 5000
	- インターネット接続速度:5Mb/s ダウンロードとアップロード
	- (2) インターネットブラウザの最小要件
		- Chrome(バージョン 70.0 またはそれ以降のバージョン)
		- Firefox(バージョン 61.0 またはそれ以降のバージョン)
	- · Safari 9.1 (Mac OS X の場合)
	- (3) その他
	- 汎用パソコンは下記の電気的安全性及び電磁両立性に適合した ものを使用する。
	- 患者環境下で使用しない場合は、 JIS C6950-1 及 び CISPR22/CISPR24 または VCCI 適合品
	- 患者環境下で使用する場合は、JIS T0601-1 及び JIS T0601-1-2 適合品
	- 2. 使用準備
	- (1) インターネットに接続された汎用パソコンの電源を入れる。
	- (2) 本プログラムにインターネットブラウザからアクセスし、ユーザ ーアカウントにログインする。
	- 3. 操作
	- (1) 患者情報の提出 患者情報を画面に表示される説明に従って入力し、画像データ を添付して指示書を提出する。
	- (2) 治療計画の確認、変更、承認
	- 1) 治療計画を開き、確認する。
	- 2) 治療計画を変更したい場合は変更指示を入力する。
	- 3) 治療計画に問題なければ承認する。
	- 4. 終了
	- (1) 作業終了後、ユーザーアカウントからログアウトする。
	- (2) 必要に応じてパソコンの電源を切る。

[使用方法等に関連する使用上の注意]

- 1. Internet Explorer からのアクセスは推奨されないため、「イン ターネットブラウザの最小要件」に記載のインターネットブラ ウザからアクセスすること。
- 2. セキュリティ維持のため、インターネットブラウザは適宜更新 すること。

#### 【使用上の注意】

- 1. 本品を使用した結果として作製されるアライナーについては、 「アライナー型矯正装置による治療指針」(公益社団法人 日本 矯正歯科学会)を参照すること。
- 2. 動作環境を満たすパソコンからアクセスすること。
- 3. 医療機器を制御するパソコン又は患者環境下で使用するパソコ ンから本プログラムにアクセスしないこと。
- 4. 他のソフトウェアと同時に使用(起動)しないこと。動作不良 が起こる場合がある。
- 5. コンピュータウイルス及び情報漏えい等に注意すること。
- 6. 本プログラムに表示されている歯及び歯肉移動はシミュレーシ ョンである。実際の臨床結果とは異なる場合がある。
- 7. 医療情報システムの安全管理に関するガイドラインを遵守する こと。

## 【製造販売業者及び製造業者の氏名又は名称等】

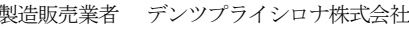

- 製造国 アメリカ
- \*製造業者 デンツプライシロナ オーソドンティックス社 Dentsply Sirona Orthodontics Inc.

[問い合わせ窓口] カスタマーサービス

電話番号 0120-789-123

取扱説明資料を必ずご参照下さい。